#### **Tastenfunktion am PC**

Die Anzahl der Tasten auf einer normalen Computer-Tastatur beträgt so etwa **87** Tasten. Die teilen sich grob wie folgt auf:

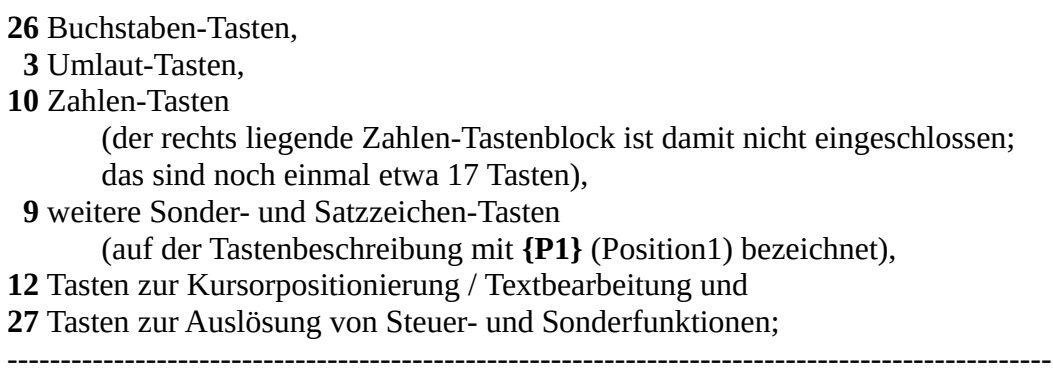

**87 Tasten etwa gesamt**. (insbesondere beim Laptop können es auch weniger sein)

Mit dem doch schon recht umfangreichen Angebot an Zeichen kommt man allerdings noch nicht aus, es fehlen noch:

**26** Großbuchstaben D (oben waren die Kleinbuchstaben gemeint; es werden die Tasten nur mit Großbuchstaben bezeichnet), **19** Sonderzeichen, die oben links auf der jeweiligen Taste stehen **{P2}, 12** Sonderzeichen, die unten rechts auf der Taste stehen **{P3}**.

Die Laptop-Tastatur hat noch weitere Steuer-Tasten für Blöcke des Computers, z.B. Lautstärke.

**18** weitere Tasten übernehmen diese Funktionen.

----------------------------------------------------------------------------------------------------

#### **162 Tasten gesamt!**

Es ist nun völlig klar, dass man so eine Tastatur nicht haben möchte, die wäre zu groß und zu unübersichtlich. Außerdem braucht man einige Tasten ganz selten, so dass es sich eigentlich nicht lohnt, dafür eine Taste anzubringen. Rein technisch sind außerdem mit 8Bit (1Byte) nur 128 Zeichen zu übertragen, die 162 gehen somit ohnehin nicht, man muss einen anderen Weg gehen. Ein solcher Weg ist die Nutzung von Umschalt-Tasten. Der Rechner erkennt die Kodierung einer solchen Umschalttaste und wartet nun auf ein 2.Byte mit weiterer Information. Folgende Umschalt-Tasten nutzt man:

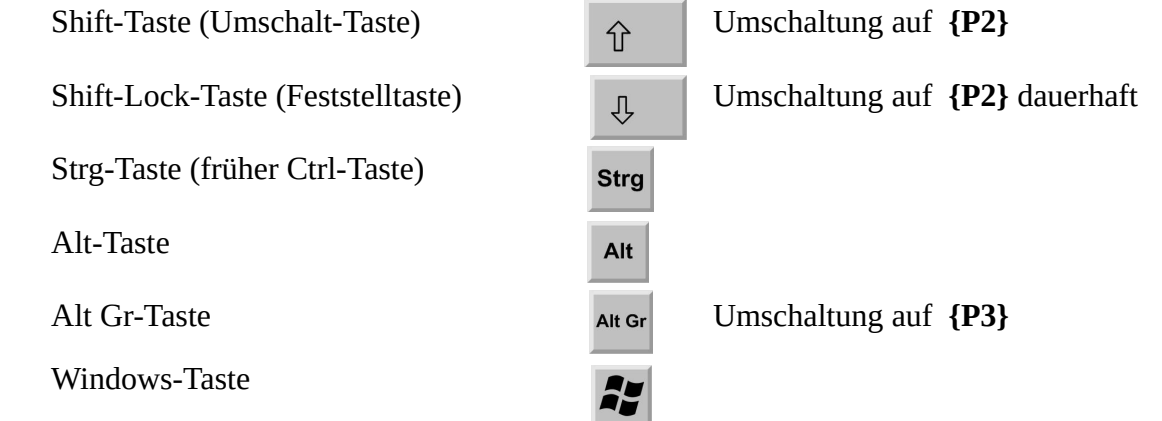

Allgemein gibt es auf den Tasten bis zu 3 Zeichen-Symbole:

 ${P2}$  ${P1} {P3}$ 

(darauf wurde oben bereits Bezug genommen).

Steht an Position **{P2}** nur ein Buchstabe, so ist ohne Umschalter der Kleinbuchstabe gemeint:

D  $= d$ 

Nutzt man aber z.B. die Taste

$$
\begin{array}{c|c}\n= & \\
0 & \n\end{array} = 0
$$

dann wird ohne Umschalter von **{P1}** die 0 ausgewählt, mit Shift-Taste **{P2}**, erhält man **=**

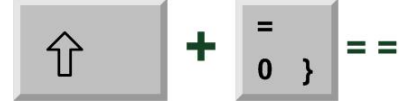

Um die geschweifte Klammer **}** auszugeben, muss man mit dem Umschalter {**Alt Gr**} auf die Position **{P3}** zugreifen

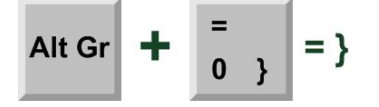

Das bisher Beschriebene dient in der Regel zum Schreiben von Texten.

Das Windows-Betriebssystem bietet aber auch die Möglichkeit, den Rechner und Programme ohne Maus, sondern ausschließlich mit der Tastatur zu steuern, wozu weitere Steuertasten notwendig sind. Das sind die oben bereits genannten:

#### **Strg-, Alt-, Windows-** und bedingt die **Fn-Taste**

Was und wie gesteuert wird, ist in den folgenden Tabellen dargestellt. Beachten muss man, dass für bestimmte Befehle mehrere Steuertasten gleichzeitig betätigt werden müssen, man erledigt das in der angegebenen Reihenfolge (alle Steuertasten festhalten), z.B.:

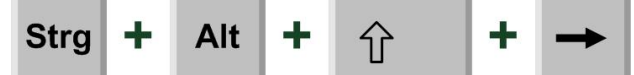

Das funktioniert, da man mit der linken Hand {**Strg**} und {**Alt**} bedienen kann und der zweite Teil geht auch, da auch im rechten Bereich der Tastatur ein {**Shift**} vorhanden ist und gleichzeitig sind mit der rechten Hand auch die **Pfeil**-Tasten erreichbar.

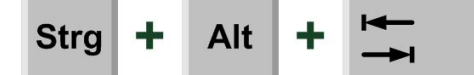

Diese Kombination geht komplett mit der linken Hand, ist aber schon schwierig, besser man nimmt für {**Tab**} die rechte Hand.

Im Folgenden werden in Tabellen für die unterschiedlichsten Bereiche Steuerfunktionen mit der Tastatur dargestellt.

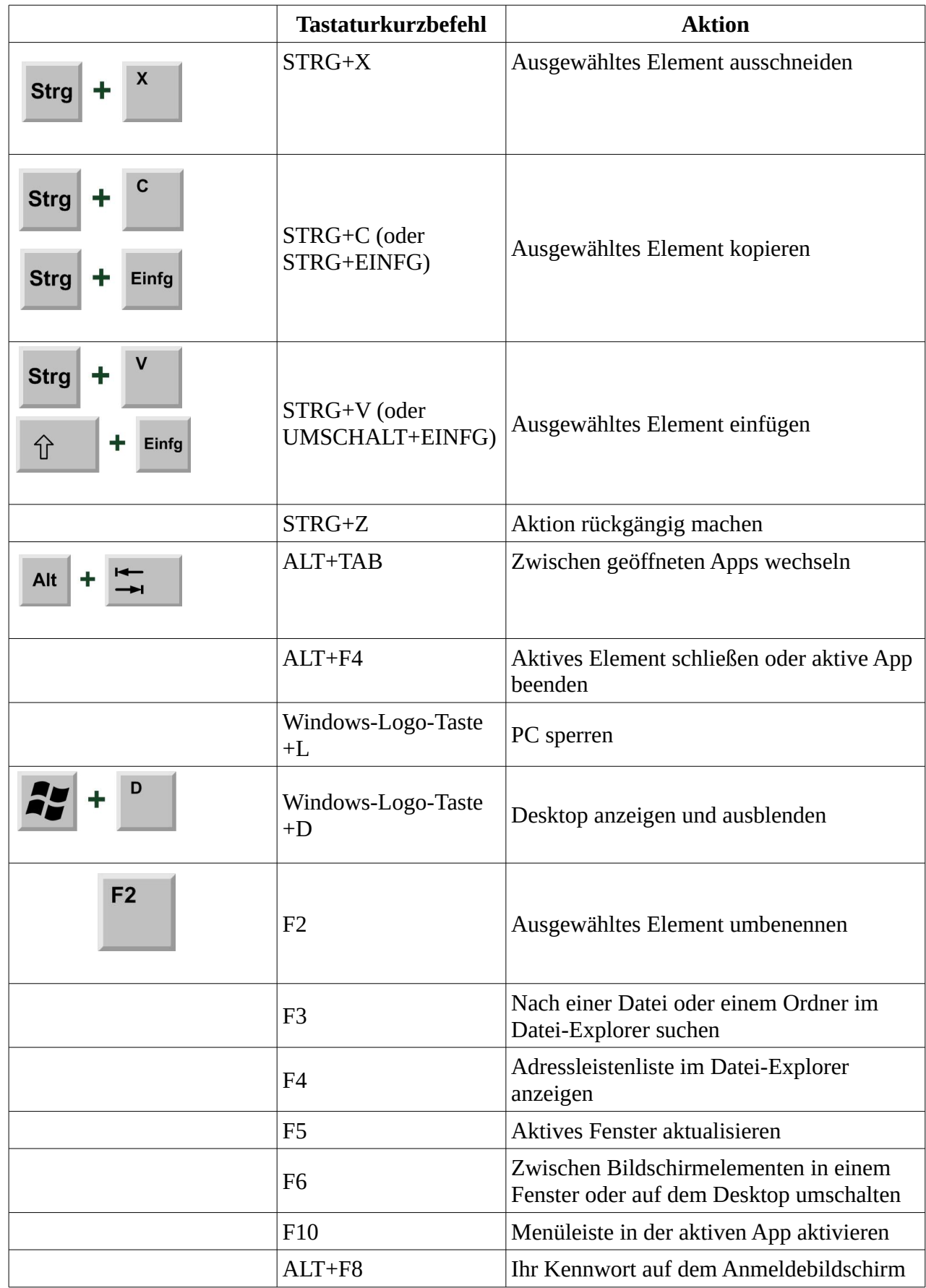

## **Kopieren, einfügen und andere allgemeine Tastenkombinationen**

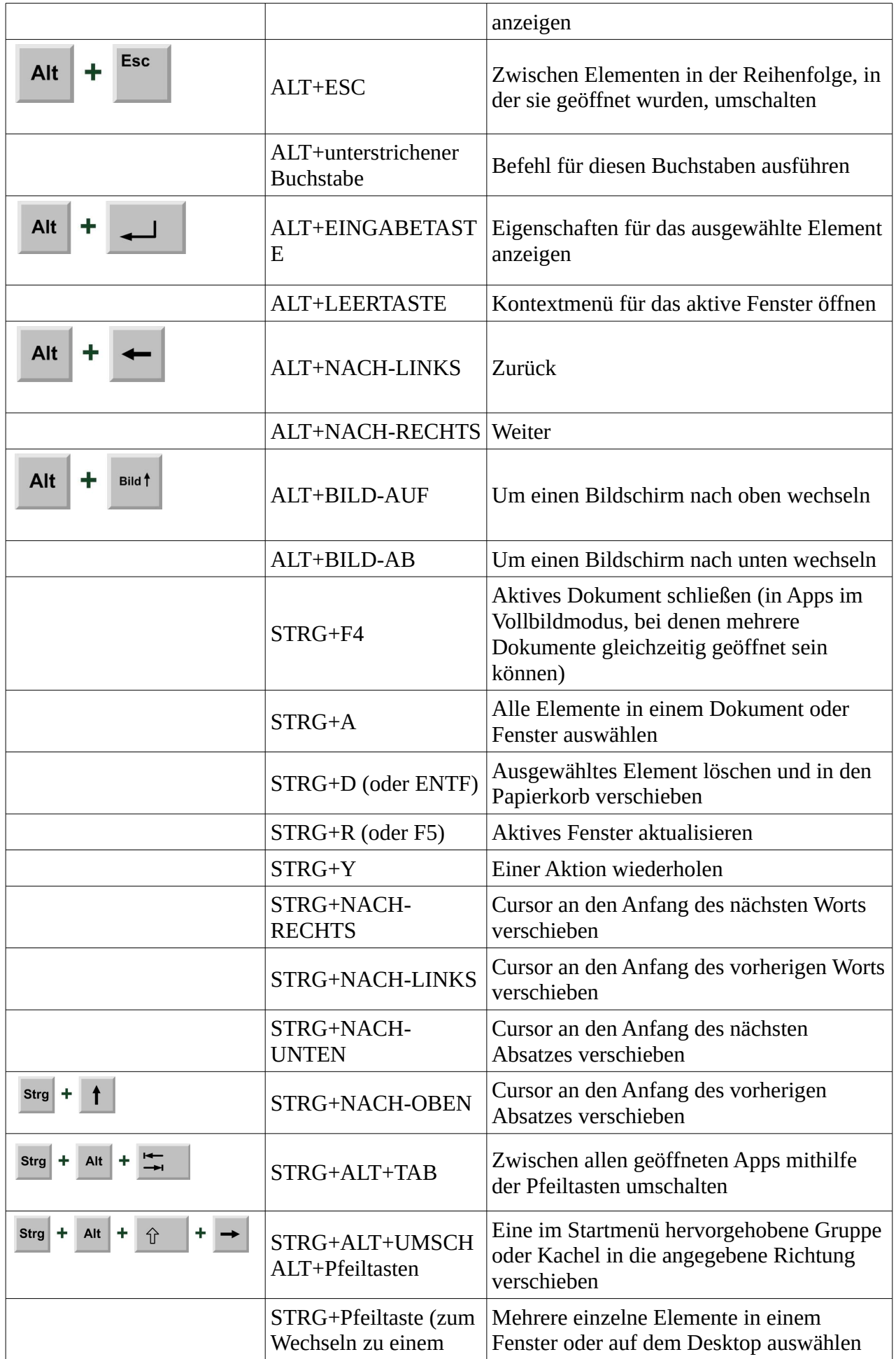

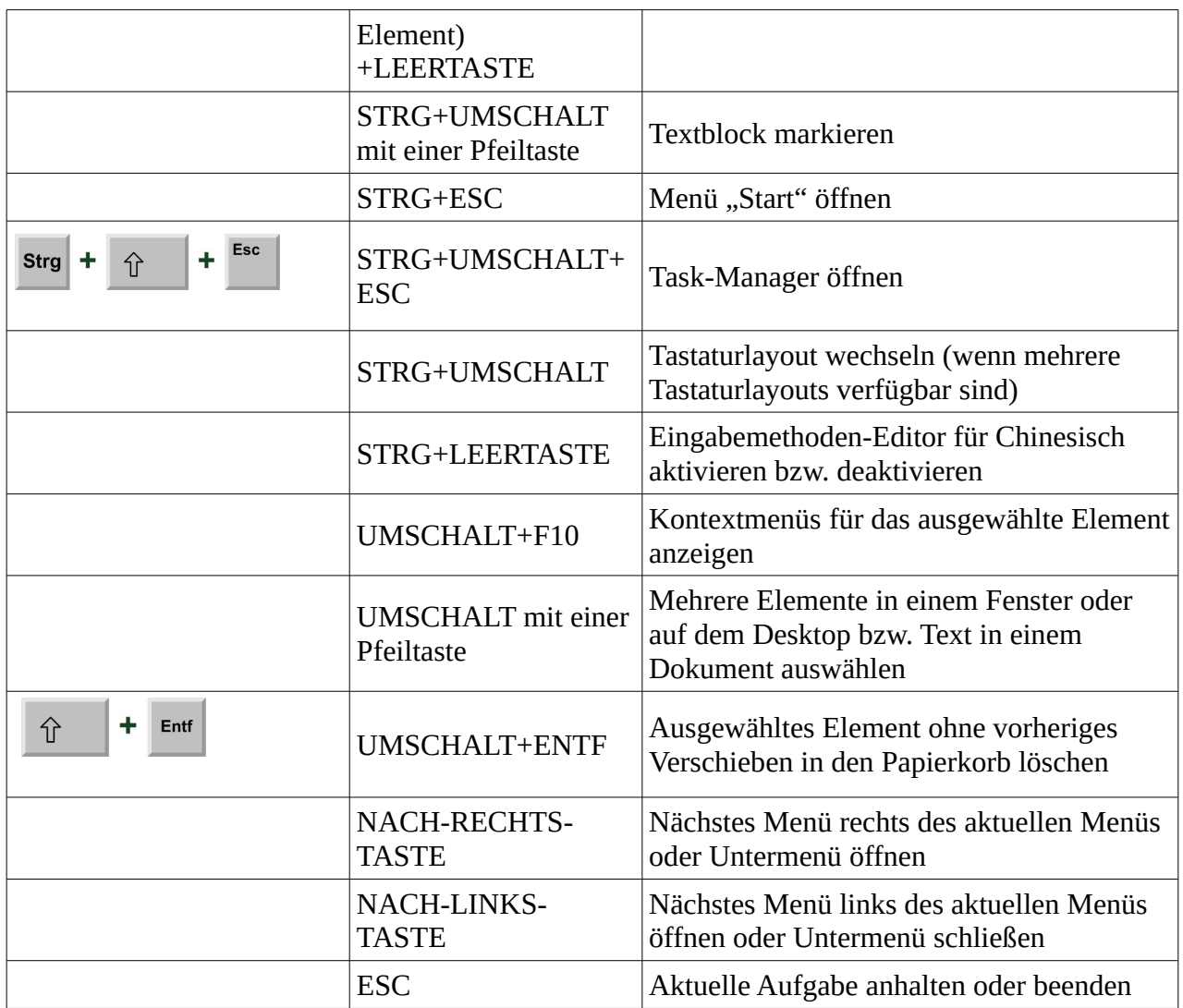

## **Tastenkombinationen mit der Windows-Logo-Taste**

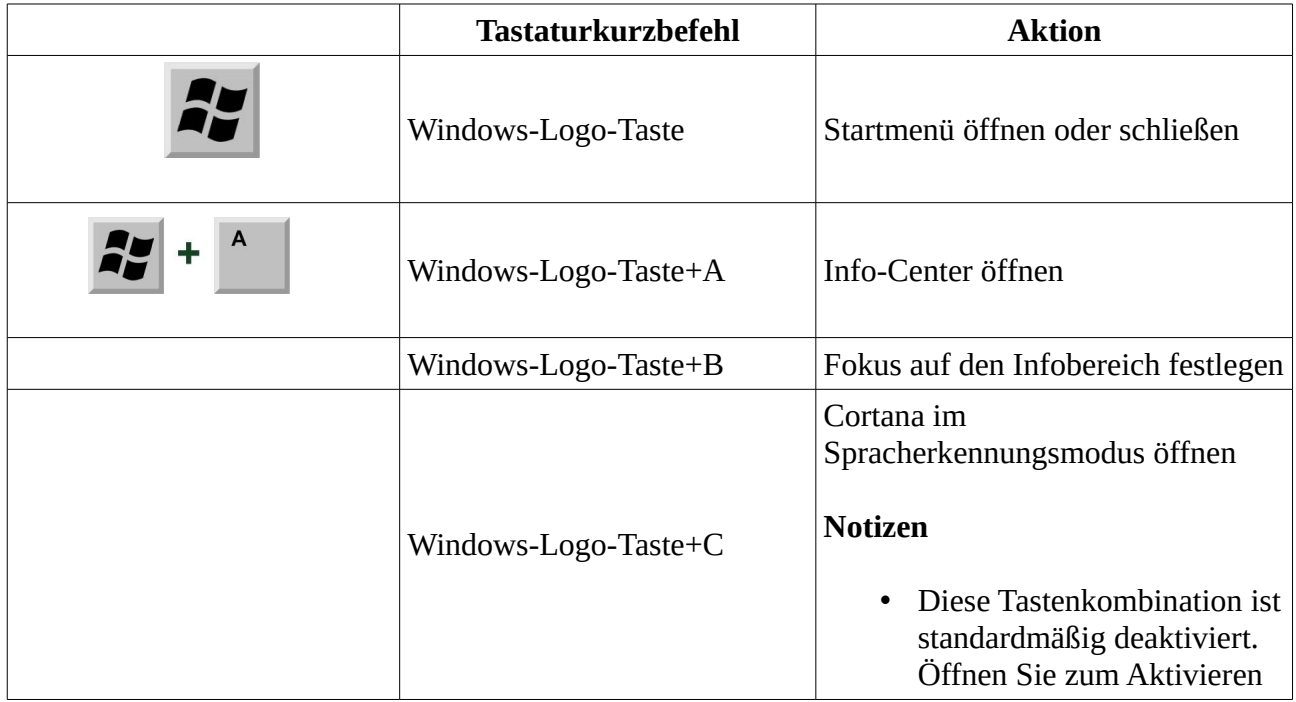

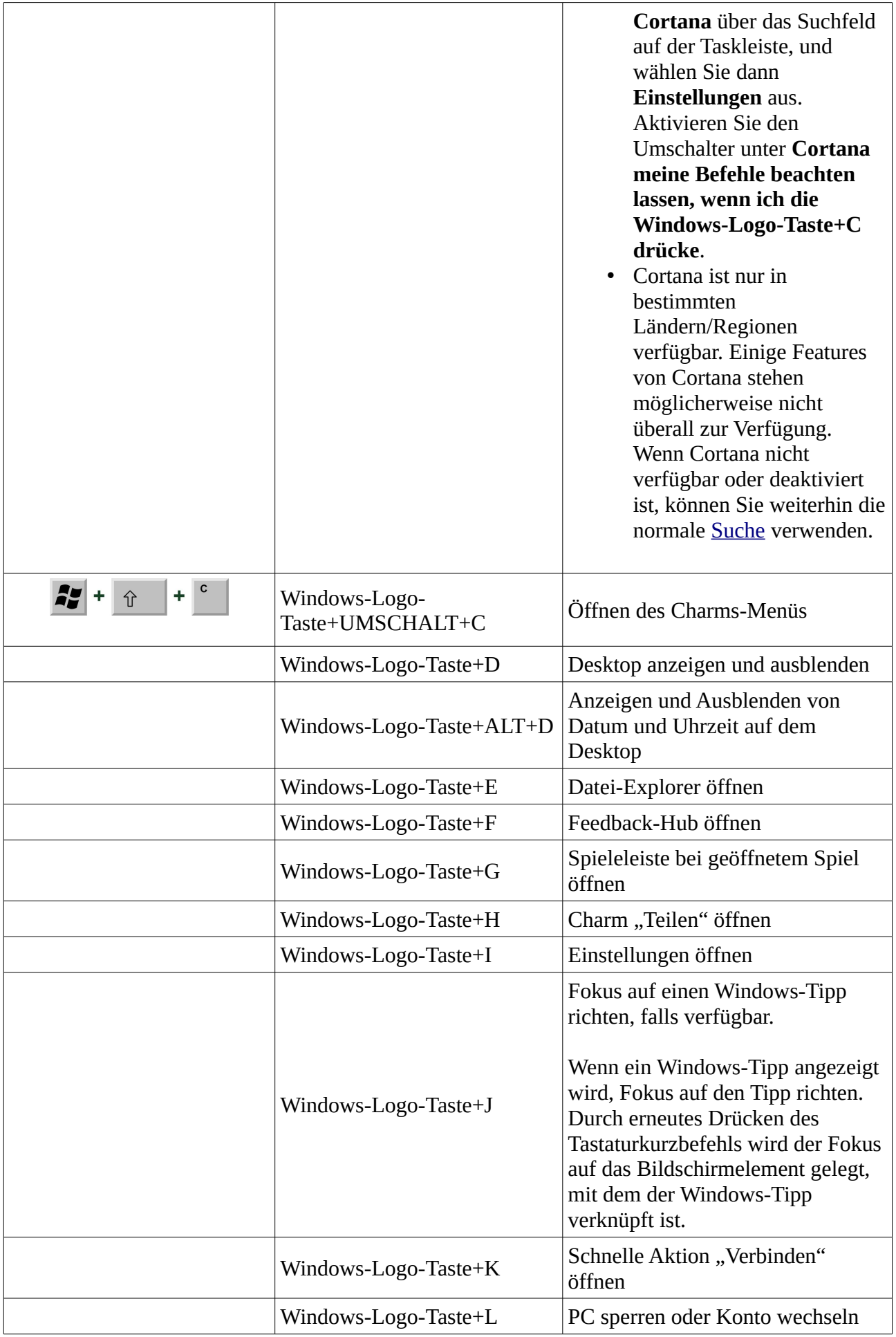

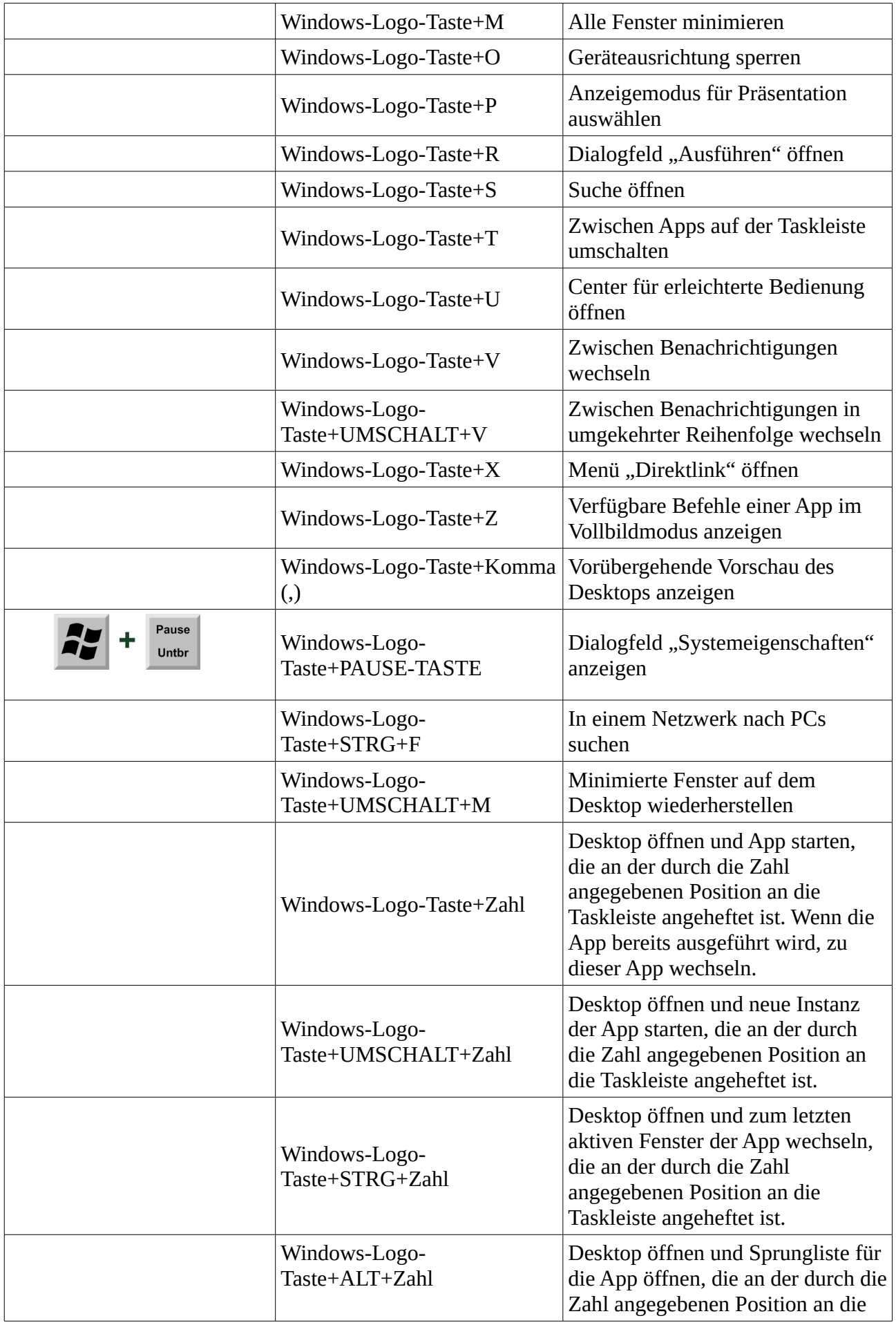

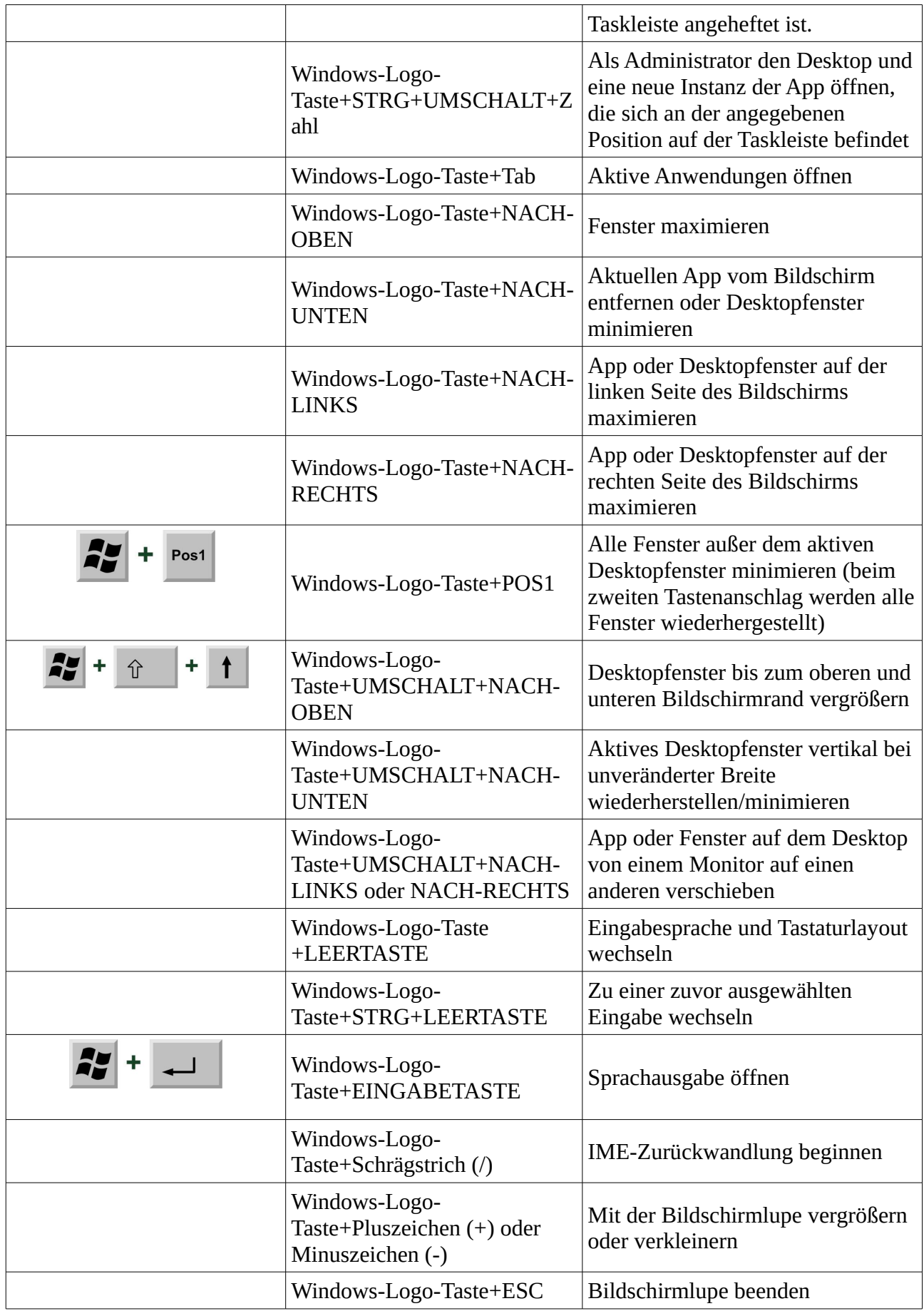

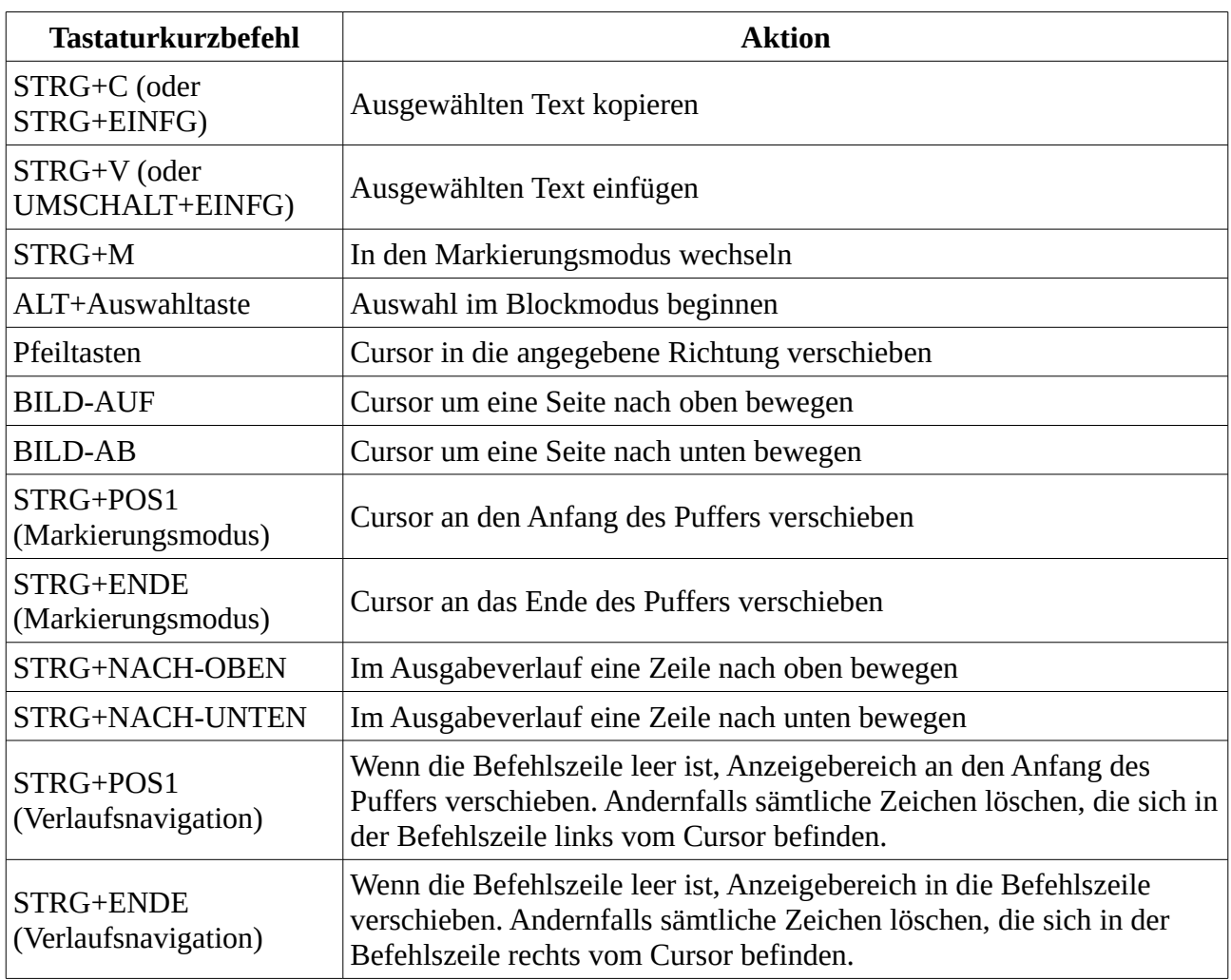

## **Tastaturkurzbefehle für die Eingabeaufforderung**

### **Tastaturkurzbefehle in Dialogfeldern**

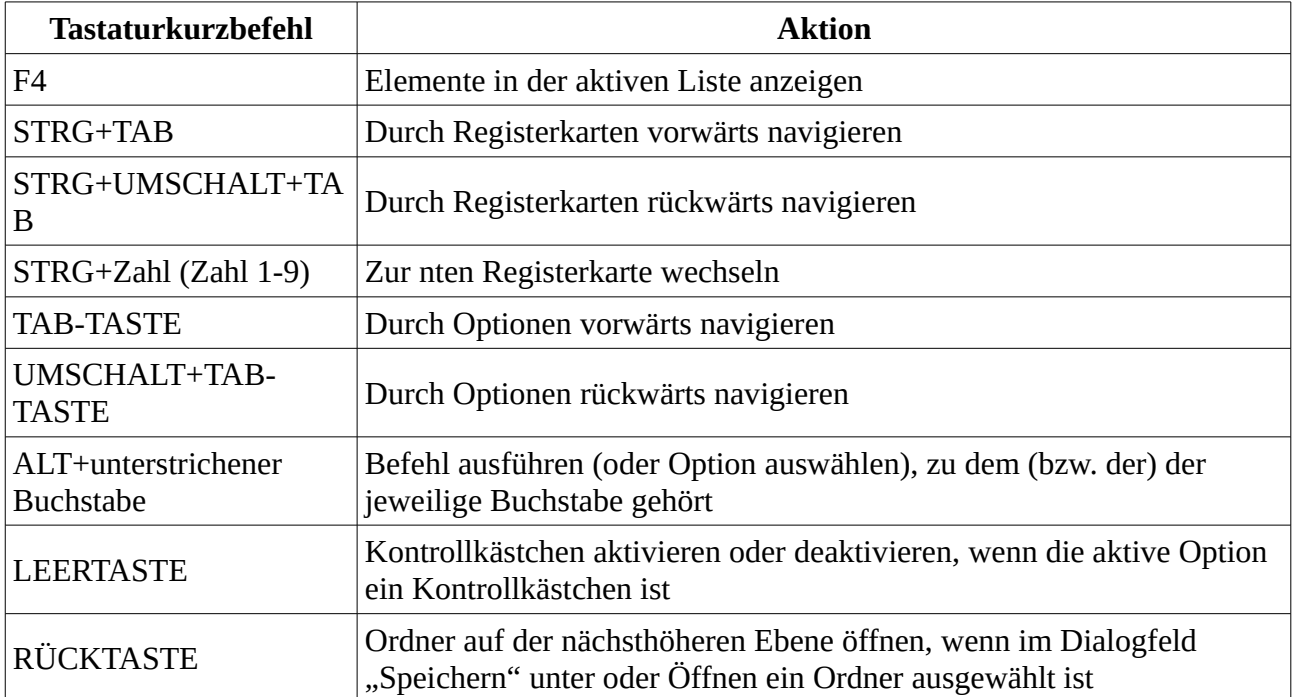

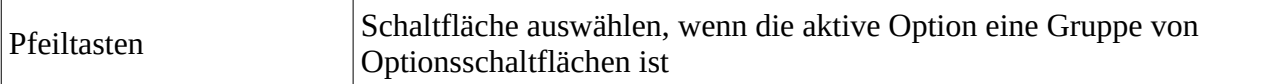

## **Tastaturkurzbefehle im Datei-Explorer**

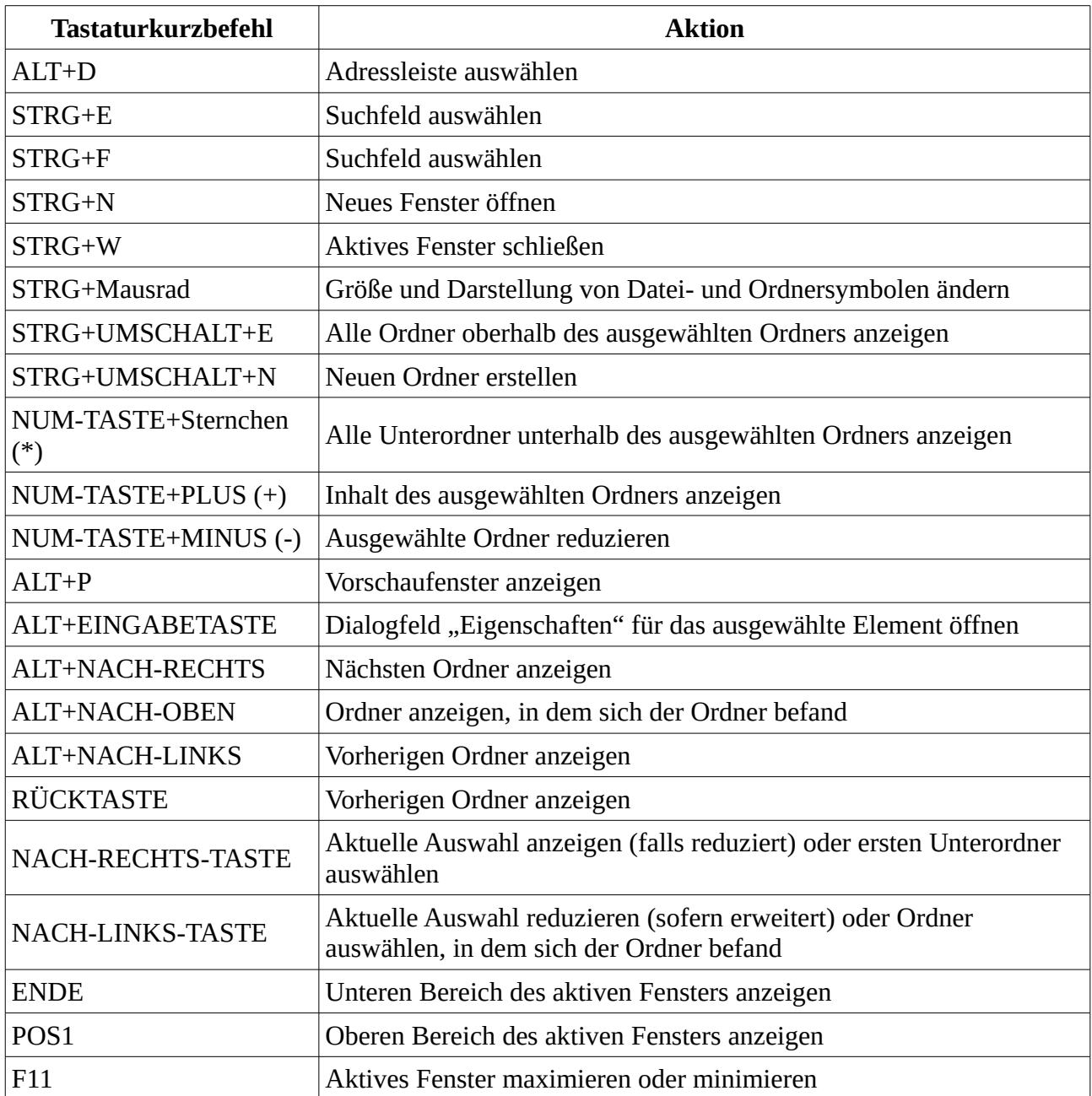

# **Tastaturkurzbefehle für virtuelle Desktops**

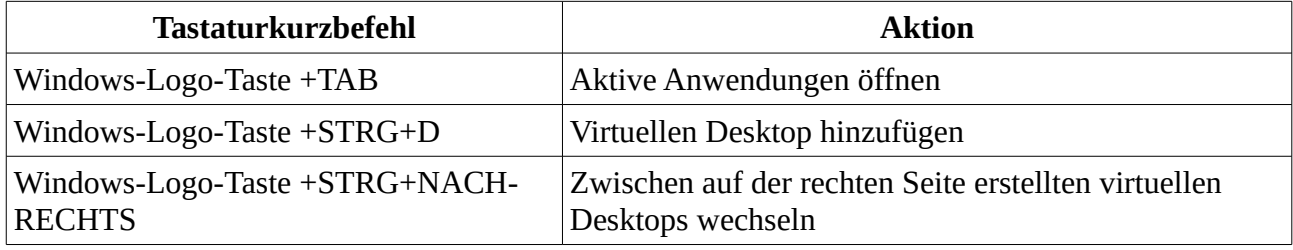

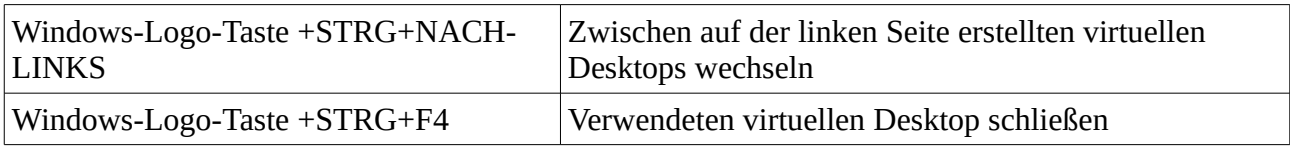

#### **Tastaturkurzbefehle für die Taskleiste**

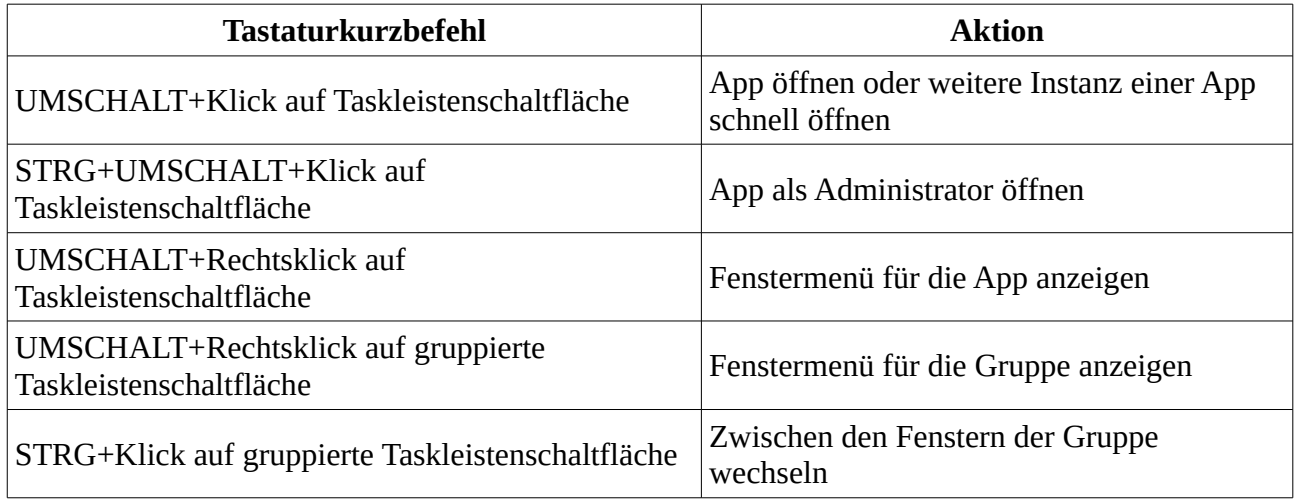

### **Tastaturkurzbefehle für Einstellungen**

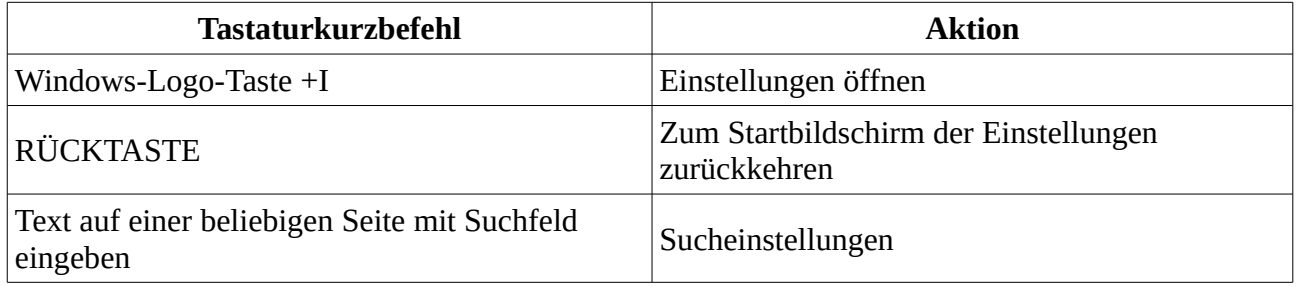

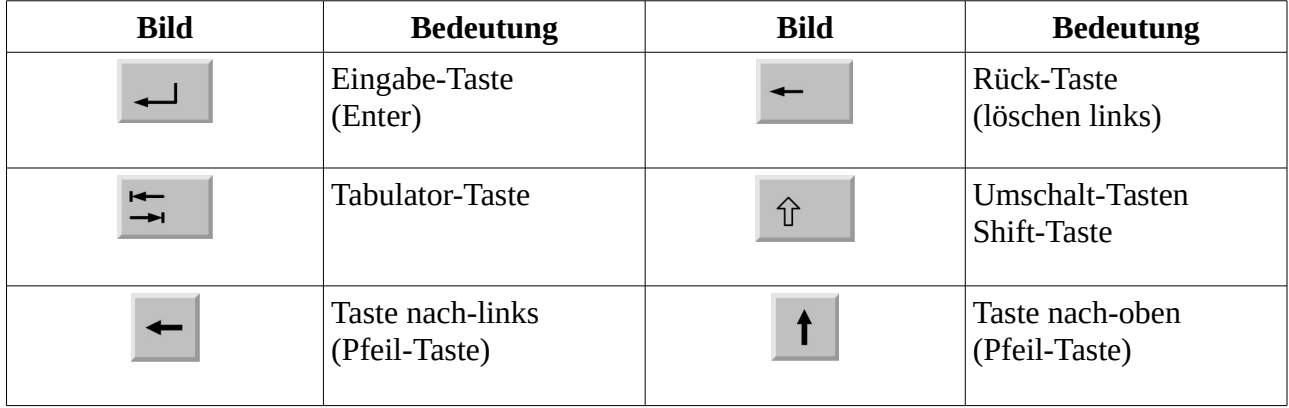

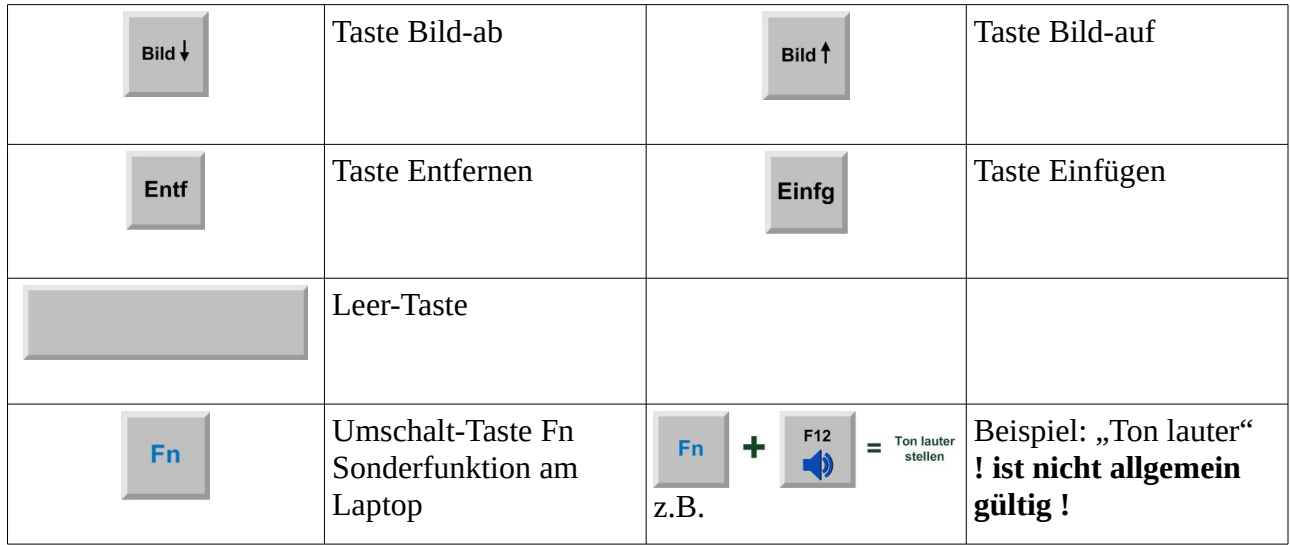

#### **Funktionstasten Fx**

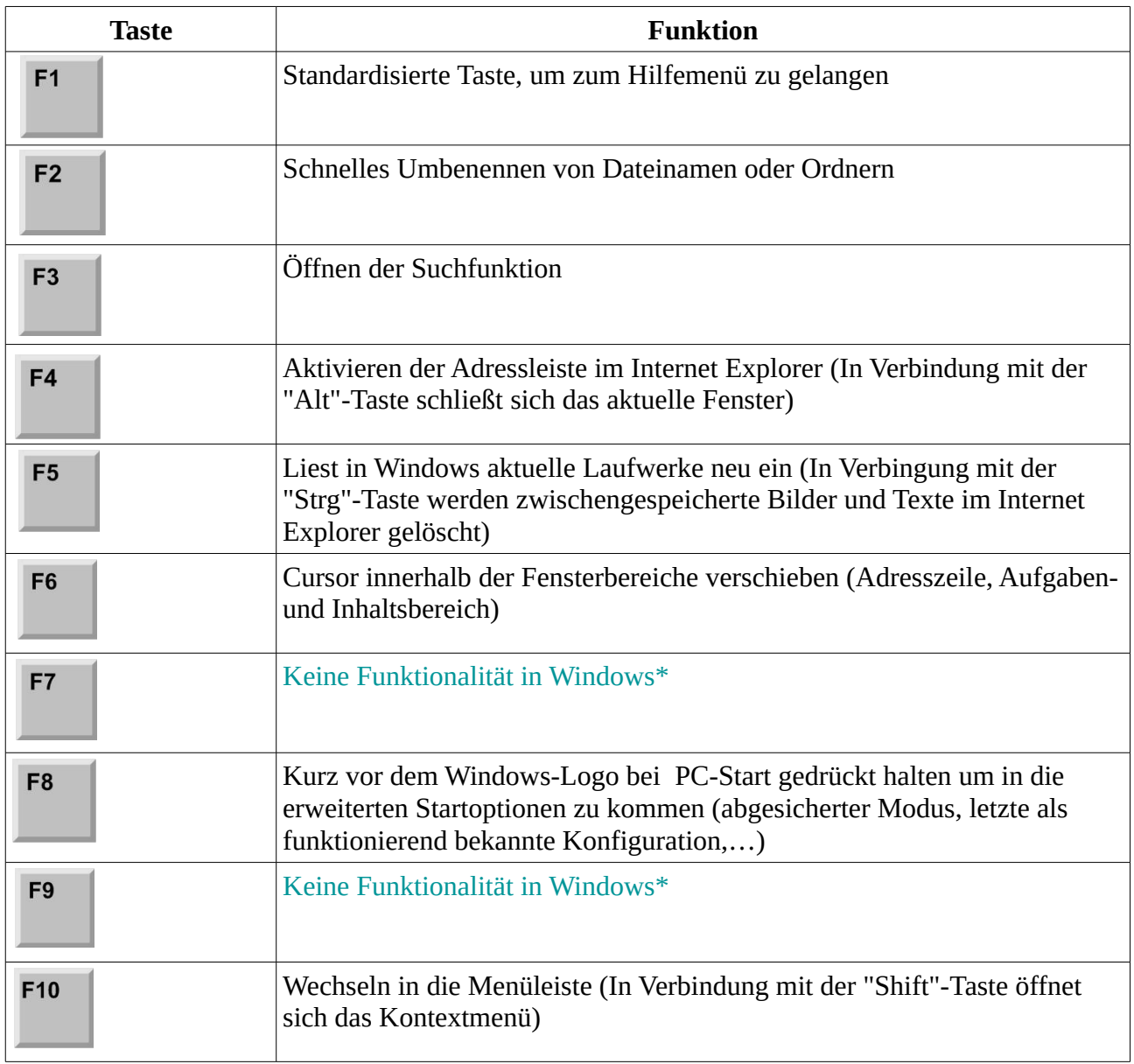

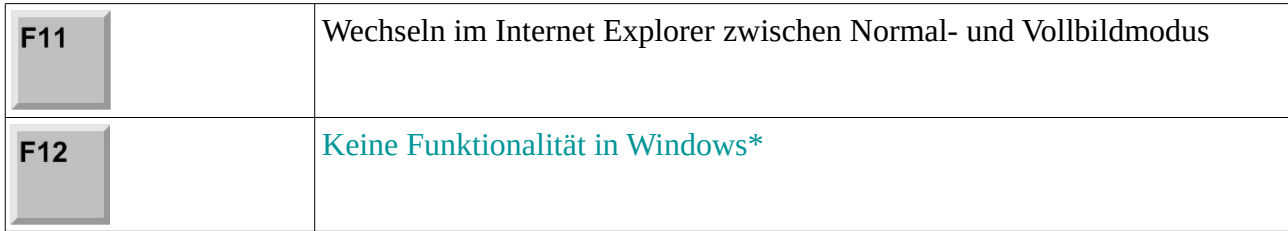

\* In speziellen Programmen kann diese Taste allerdings belegt sein. Lese dafür in der Hilfe des jeweiligen Programms.

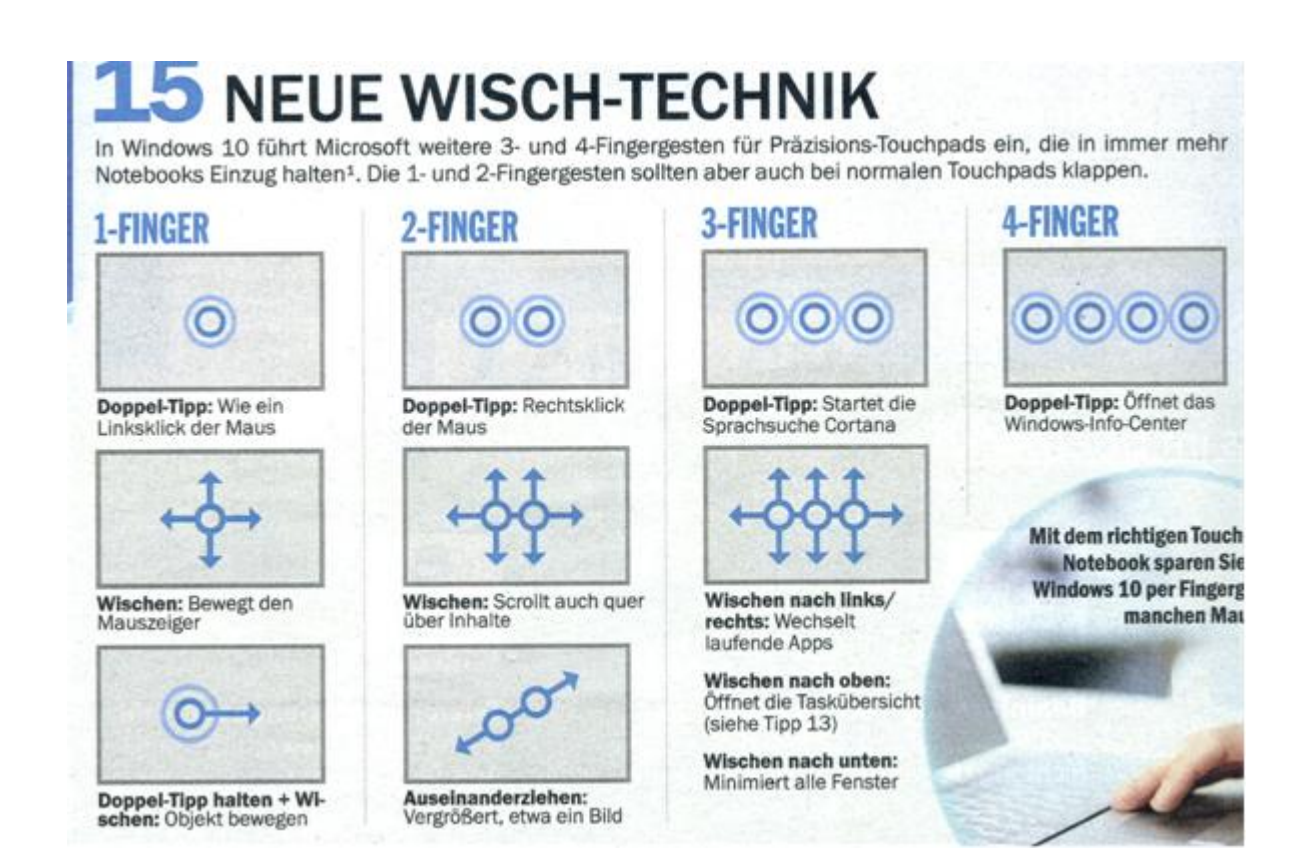